# **Proses Pembuatan Bhusing Inner Free Cutting Dengan Menggunakan Mesin Bubut CNC DMC dan Mesin Bubut Milling**

#### *Muhammad Nur Anwarul Masalik <sup>1</sup>Dony Susandi <sup>2</sup>*

*1,2) Program Studi Teknik Mesin Universitas Majalengka Jl. Raya K H Abdul Halim No.103, Majalengka Kulon, Kec. Majalengka, Kabupaten Majalengka, Jawa Barat 45418 Email : [Anwarmasalik4@gmail.com](mailto:rahmanudinfaisal@gmail.com)*

*Abstract.* When starting to practice at a company located in Majalengka Regency, Leuwimunding District, several problems were found, one of which was how the inner free cutting bhusing machining process was and what code program was used. There are two machining processes when making bhusing inner free cutting, namely CNC lathe and Milling. Based on the process of making bhusing inner free cutting, this practice has the aim of knowing the machining process and making program codes on a CNC lathe. the methods used in this practical work is the process of observing, summarizing, and recording data from sources and hard copies of PT. Amanah Jaya Persada. After doing the methods systematically, he got some results from work practices, including being able to make an analysis of the CNC machine and understand a setting then understanding the controller and knowing the milling process used in the making process using internal cost cutting.

#### *Keywords : CNC lathe, program code, Milling, machining*

#### **1. Pendahuluan**

PT Citra Dimensi Arthali (CDA) Majalengka bergerak dalam industry pengolahan ikan Indonesia.Dalam membuat produk makanan yang berkualitas dan produksi yang tinggi menggunakan teknologi mesin canggih dalam memotong bahan makanan yang berkualitas. Salah satu mesin yang digunakan adalah mesin *cutting* yang berguna memotong ikan. Part yang terdapat pada mesin *cutting* salah satunya *bhusing inner free cutting* yang berfungsi menyambungkan antara shaft dengan puli *cutting*.

Dalam Proses pemotongan yang dilakukan oleh mesin pemotong menggunakan pisau yang streril didalam mesin pemotong terdapat *Bhusing inner free cutting* kegunaannya untuk memutar pisau pemotong.Bahan yang digunakan **Bhusing inner free cutting adalah stainless ss 308.** 

Mesin bubut CNC adalah mesin yang dikendalikan oleh system control yang di sebut dengan *Computer Numerical Control* (CNC) yang diprogram secara abstrak dan disimpan di media penyimpanan, dengan prinsip kerja yang di oprasikan oleh prosesor pada mesin CNC menghasilkan pengaturan motor servo pada mesin untuk menggerakan perkakas yang bergerak melakukan proses pemesinan hingga menghasilkan produk yang sesuai dengan code program yang di input. Mesin bubut CNC digunakan untuk membuat benda kerja logam yang berbentuk silindris. Benda kerja yang biasa dibuat pada mesin bubut CNC adalah poros bertingkat biasa maupun yang memiliki alur atau ulir, misalnya *bhusinginnerfree cutting*padamesinCNCDMCDL-8T*.*

Sebagai peralatan yang sangat canggih yang dikendalikan oleh komputer CNC, banyak masalah yang muncul dalam pemesinan CNC sering kali berasal dari pemrograman. Ini mungkin berasal dari kurangnya pemahaman tentang kode G dan M yang berbeda yang digunakan untuk pengontrol, pengaturan yang salah, atau memasukkan variabel data yang salah ke pengontrol CNC.Dalam uraian diatas maka akan dibuat part bearing holder dengan bentuk yang dimodifikasi dari bentuk sebelumnya menggunakan mesin Bubut CNC.

Kemudian langkah selanjutnya proses pembuatan *Bhusing innerfree cutting* menggunakan Solidwork. SolidWorks adalah apa yang kita sebut "parametrik" modelling yang solid yang diperuntukan untuk pemodelan desain 3-D.SolidWorks sendiri adalah software program mekanikal 3D CAD (computer aided design) yang berjalan pada Microsoft Windows. file SolidWorks menggunakan penyimpanan file format Microsoft yang terstruktur.

Untuk proses pembuatan *bhusing innerfree cutting* dalam mesin CNC DMC DL-8T dalam code setting titik sumbu Z kemudian pahat mengarah ke titik 0,0 pada benda kerja dan pada saat selesai membubut bagian permukaan/rata pahat tersebut kembali ke code program yang akan memproses pembubutuan tingkat.

Oleh karena itu, seorang engineer harus dapat mengoperasikan mesin CNC, selain dapat merancang komponen yang akan dibuat. Sehingga seorang engineer pun akan mengetahui sifat bahan serta mesin. Selain itu pula dapat mengetahui, bagaimana kriteria pengerjaan yang baik untuk suatu proses pembuatan produk sehingga akan didapatkan hasil yang baik.

# **Metodologi penelitian**

Ada pun metodologi yang akan digunakan dalam Kerja Praktek ini proses dengan mengamati, merangkum dan mencatat data dari dari narasumber dan *hard copy* dari PT. Amanah jaya Persada.

#### **Rumusan Masalah**

Rumusan masalah yang diangkat dalam Kerja Praktek ini adalah :

- 1. Bagaimana proses pembuatan *bhusing inner free cutting* dengan menggunakan mesin bubut cnc ?
- 2. Code apa saja untuk proses pembuatan *bhusing inner free cutting*?
- 3. Bagaimana Proses setting mesin bubut CNC sebelum melakukan proses pekerjaan?

## **Tujuan**

- 1. Menjadikan sebuah benda kerja yang akan digabungkan kedalam mesin pemotong.
- 2. Membuat code program dari simulasi solidcam kemudian di generate kedalam mesin CNC.
- 3. Menghindari kerusakan pahat pada awal pembubutan pada mesin CNC.

## **Manfaat**

- 1. Dapata mengetahui pada saat proses pembubutan benda kerja.
- 2. Mampu mempelajari simulasi dari software solidcam.
- 3. Supaya benda kerja tidak mengalami kekurangan atau kelebihan ukuran.

# **2. Pembahasan**

# **2.1. Pembuatan desain Bhusing Inner Free Cutting**

*Bhusing inner free cutting* adalah sebuah pemotong pisau yang terbuat dari material SS308 yang digunakan sebagai dudukan shaft besi, proses pembuatan *bhusing inner free cutting* dilakukan di PT. Amanah Jaya Persada Majalengka. dengan menggunakan mesin bubut CNC, untuk mendapatkan hasil yang sesuai maka menggunakan design gambar :

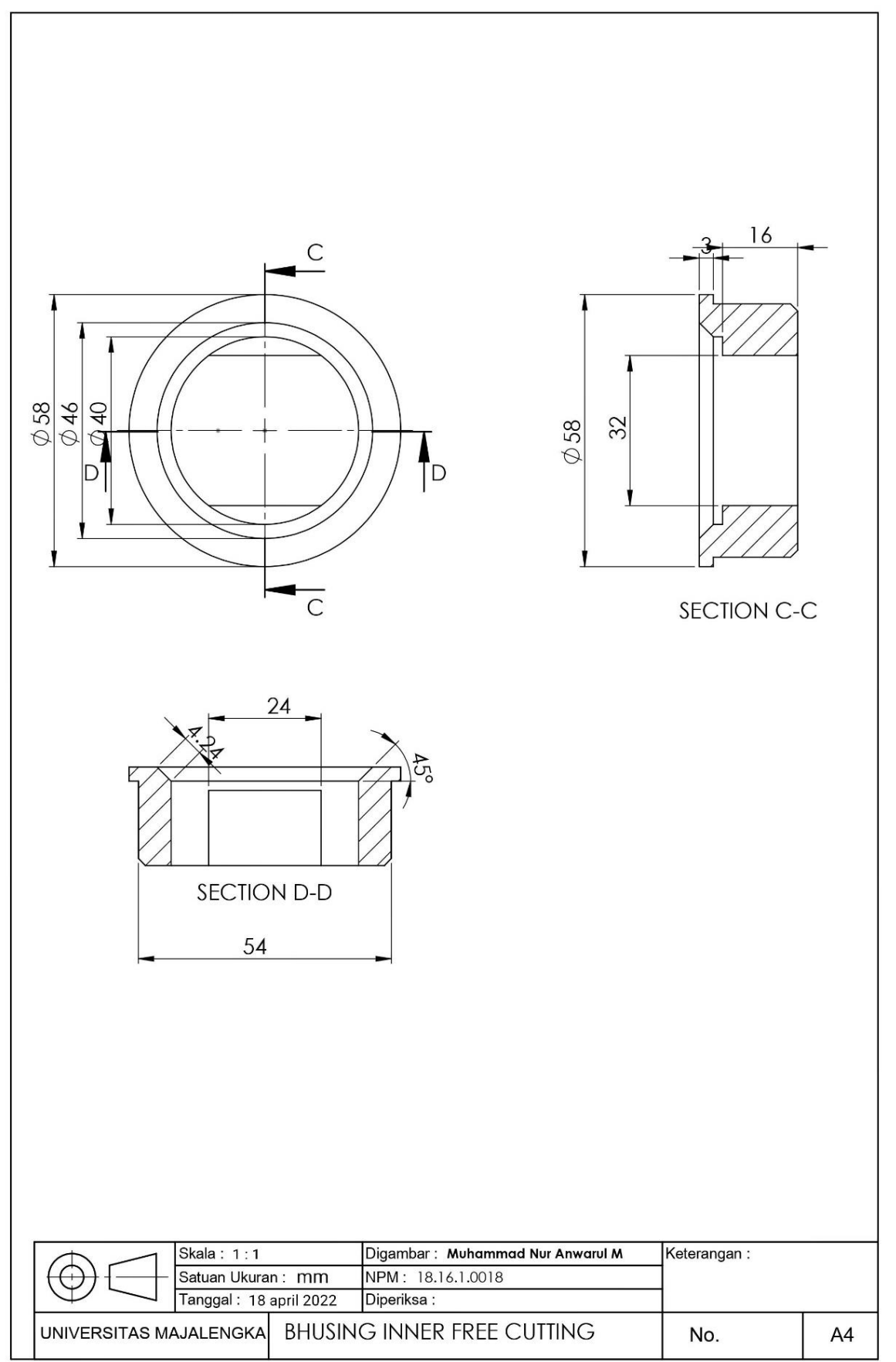

Gambar 1 Desain 2D Bhusing inner free cutting

Pembuatan gambar *bhusing inner free cutting* dilakukan menggunakan *software solidworks*. Pembuatan gambar ini berfungsi untuk menghindari kegagalan yang terjadi saat proses pembuatan, memudahkan pekerja dalam pembuatan karena sudah diketahui dimensinya, serta mengetahui apakah sudah memenuhi persyaratan atau tidak. Dan untuk code program di buat menggunakan software solidcam supaya lebih presisi dan dapat di simulasikan terlebih dahulu.

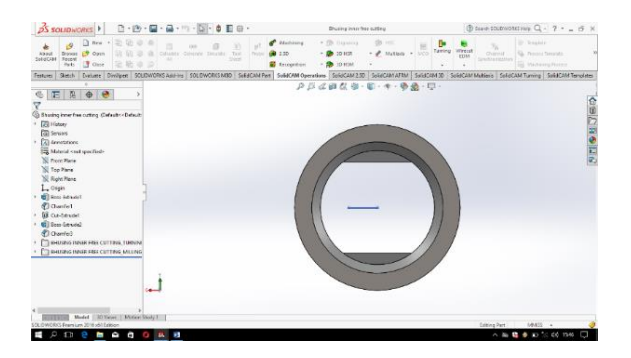

Gambar 2 Desain 3D

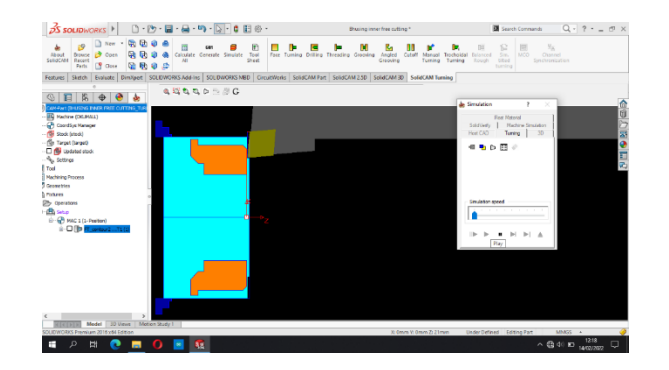

Gambar 3 Desain 3D

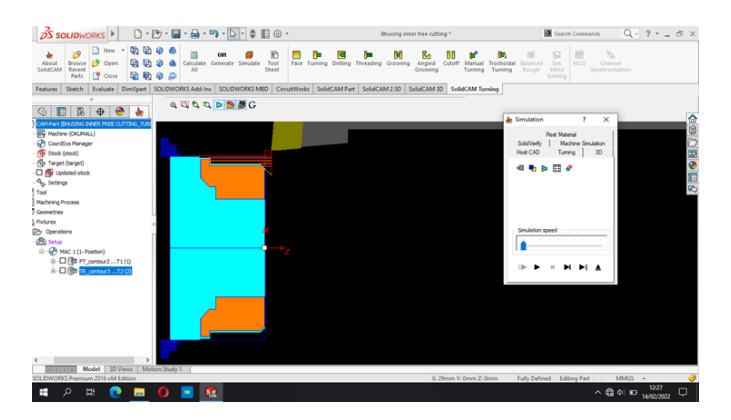

Gambar 4 Proses simulasi solidcam

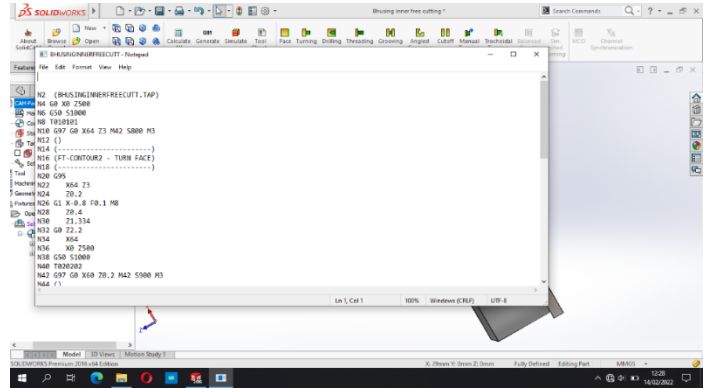

Gambar 5 Proses generate code program

## **2.2. Spesifikasi bahan**

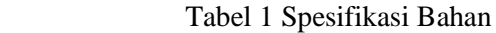

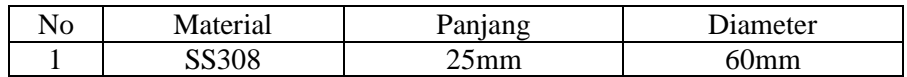

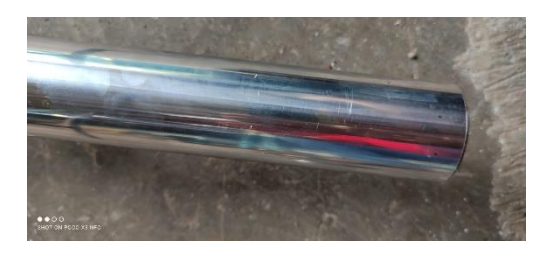

Gambar 6 SS308

Stainless Stell 308 memiliki sifat tahan korosi dan serin digunakan pada peralatan makanan dan juga penyuligan tangki kimia, dan dalam pemuatan kawat las. Mengandung komposisi 20% kromium dan 11% nikel dan ditambah unsur Molybdenum Titanium, tembaga. Serta memiliki kekuatan Tarik (431 N/mm) dan nilai pengerasan (17-4HP).

#### **2.3. Proses input program dan setting offset tools**

Langkah-langkah input kode program yang telah didapat setelah di *generate* pada *software* solidcam pada Mesin CNC sebagai berikut :

- 1. Tekan tombol EDIT
- 2. Tulis no program baru yang akan ditulis
- 3. Tekan tombol ENTER, sehingga di layar tampil nama program
- 4. Mulai menulis program dengan menggunakan papan ketik yang tersedia di panel kontrol mesin

Arti tombol untuk mengetik adalah sebagai berikut :

- Tombol tang tertulis satu huruf atau satu angka berfungsi sesuai dengan huruf atau angka yang tertera, misalnya : G,M,X,Z,S,T,F,0-9,(.), dan (-).
- Tombol yang tertulis dua huruf, misalnya U/,ER,IP,KN,DL, berfungsi untuk menulis kedua huruf tersebut. Apabila tombol ditekan satu kali yang muncul huruf pertama, apabila ditekan dua kali maka huruf yang kedua yang muncul.
- Spasi untuk menulis antar kata bisa diberi atau tidak
- Sesudah menulis satu baris (blok) diakhiri dengan menekan tombol ENTER, maka akan masuk pada baris berikutnya.

- Program CNC diakhiri dengan M2 atau M30, dan program yang telah ditulis akan tersimpan di memori mesin.

Proses *setting tool offset*

- untuk setting tool offset ada beberapa langkah yaitu :
- 1. Pasang dan setting benda kerja pada chuck.
- 2. Siapkan pahat-pahat yang akan digunakan dan pasang di turret
- 3. Lalu dekatkan pahat ke benda kerja dengan tekan tombol MPG dan arah sumbu yang akan digeser (Z,X)
- 4. Gesekan pahat ke diameter benda kerja untuk rise sumbu X,
- 5. Setelah bergesekan, tekan tombol offset
- 6. Pilih offset geometry
- 7. Masukan X dengan diameter bahan kedalam kolom X sesuai nomor pahat dan selanjutnya pilih measure
- 8. Untuk arah sumbu Z kita lakukan sama gesekan pahat sama benda kerja
- 9. Tekan offset
- 10. Lalu filih offset geometry
- 11. Masukan Z0 kedalam kolom Z sesuai urutan pahat

## **2.4. Proses Bubut CNC**

Proses pembubutan dilakukan dengan menggunakan pahat *insert carbida* pada pembubutan muka,diameter luar dan diameter dalam. Sedangkan untuk proses pembubutan bor menggunakan mata bor berbahan HSS dengan ukuran 12mm.

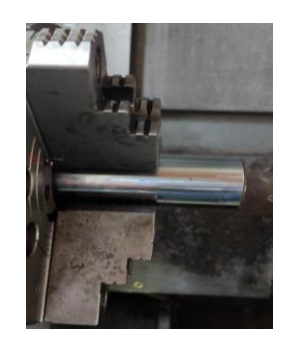

Gambar 4 Prose Bubut CNC

Karena pembuatan code program menggunakan software solidcam maka untuk parameter pembubutan yang digunakan untuk empat tahap yang diantaranya tahap bubut rata, bubut diameter lur, bubut diameter dalam, dan pengeboran adalah sebagai berikut :

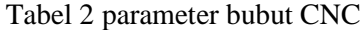

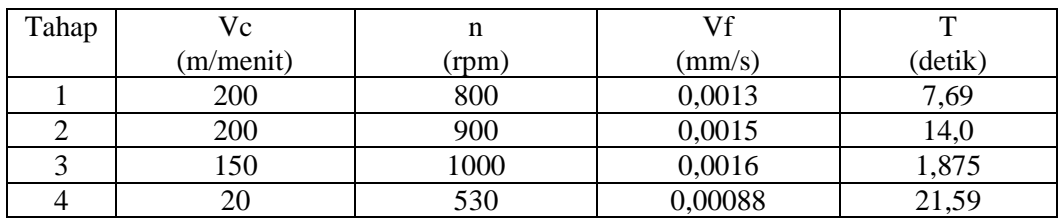

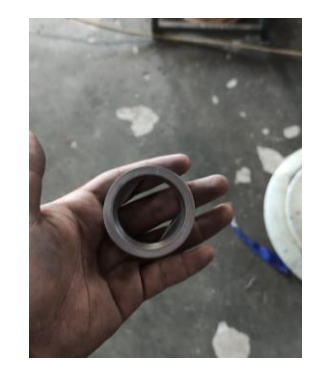

Gambar 5 Hasil bubut CNC

# **2.5. Proses Milling**

Proses Bor Frais

Proses pengerjaan pada mesin bor *frais* bertujuan untuk membuat lubang setengah lingkaran dan tiga buah lubang yang dimana untuk proses pembuatan setengah lingkaran menggunakan pahat End Mill cutter berukuran  $\emptyset$  12 mm berbahan *insert carbida* dan untuk proses pengeboran tiga lubang menggunakan mata bor berukuran 12 mm berbahan HSS dengan hasil perhitungan sebagai berikut :

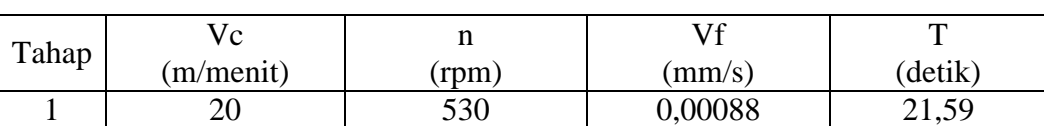

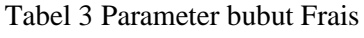

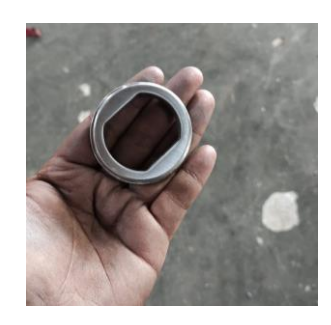

Gambar 7 Proses frais

# **3. Kesimpulan**

Dari hasil kerja praktek "PROSES PEMBUATAN BHUSING INNER FREE CUTTING DENGAN MENGGUNAKAN MESIN BUBUT DMC DAN MESIN BUBUT MILLING" di PT. Amanah Jaya Persada maka penulis dapat mengambil kesimpulan sebagai berikut :

- 1. Proses pembuatan *Bhusing Inner Free Cutting* di lakukan dengan memproduksi komponen yang berfungi sebagai *Inner Cutting*, dengan melalui tahap desain/gambar menggunakan software solidwork, pembuatan program CNC menggunakan software solidcam, proses CNC, inpection, Proses Milling.
- 2. Pada proses *Bhusing Inner Free Cutting* menggunakan code program: N,G,X,Z,S,T,M,F.
- 3. Proses seting mesin CNC dilakukan dimana proses ini menentukan posisi kordinat alat potong atau tempat alat potong terhadap titik nol mesin. Ketika menggunakan sumbusumbu kordinat mesin untuk operasi program CNC sangat penting untuk menentukan harga kordinat aktual yang di berikan oleh sistem pengukuran sesuai dengan harga koordinat pada mesin.

## **Ucapan Terima Kasih**

Saya ucapkan banyak terimakasih kepada kampus I ITN Malang yang sudah mengadakan acara seminar nasional sehinga saya dapat memaparkan hasil penelitian saya sebagai salah satu syarat tugas akhir saya besar harapan saya dapat di terima sebagai pemakalah.

### **Daftar pustaka**

- [1]. Abu Zuhdhan Agus Widodo, 2016, "*Fungsi G, Fungsi M dan Kode Alarm CNC"*, Palembang
- [2]. Arifin, Achmad,2017, *"Pengetahuan Dasar Mesin Bubut CNC",* Semarang
- [3]. Draganescu F., GheorgheM., Doicin C.V., 2003, *Models of machine tool efficiency and specific consumed energy, Journal of Materials Processing Technology*, Vol.141, No.1, pp. 9-15.
- [4]. B.Sentot Wijanarka,MT, Jurnal. *"Tutorial Pengoperasian dan Pemrograman Mesin Bubut CNC GSK 928 TE"* Fakultas Teknik Universitas Negeri Yogyakarta
- [5]. Burhanuddin Muhammad, 2014*, "Pengertian CNC"*, Bandung
- [6]. Fikri Faturrahman, 2021. *"Proses Pembuatan Baut Tarik Beton Menggunakan Mesin Bubut CNC Di PT. Amanah Jaya Persada".* Laporan KP. Majalengka : Teknik Mesin, Fakultas Teknik Universitas Majalengka.
- [7]. Krar S., Gill A., 1999, *Computer numerical control programming basics,* Industrial Press Inc. New York.
- [8]. Mike Lynch, 2007, "*Manual book CNC Program"*, CNC Concept inc
- [9]. Rochim T., 1993, *Teori & teknologi proses permesinan,* Higher Education Development Support Project, ITB, Jakarta.